## **希望の条件を指定し、「検索して一覧で表示する」をクリック**

the company of the company

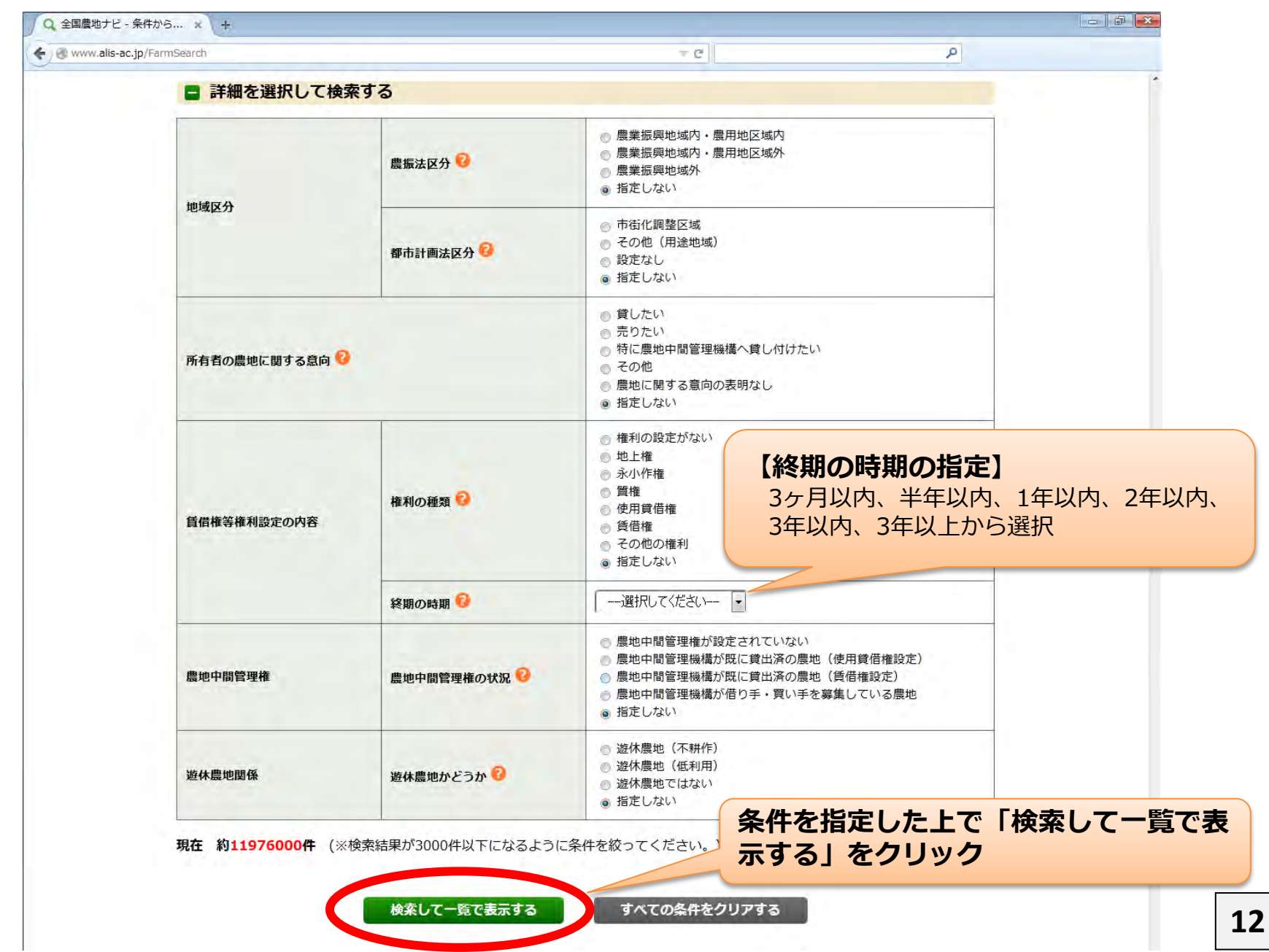

## **検索結果から、農地を選んで「詳細」をクリック**

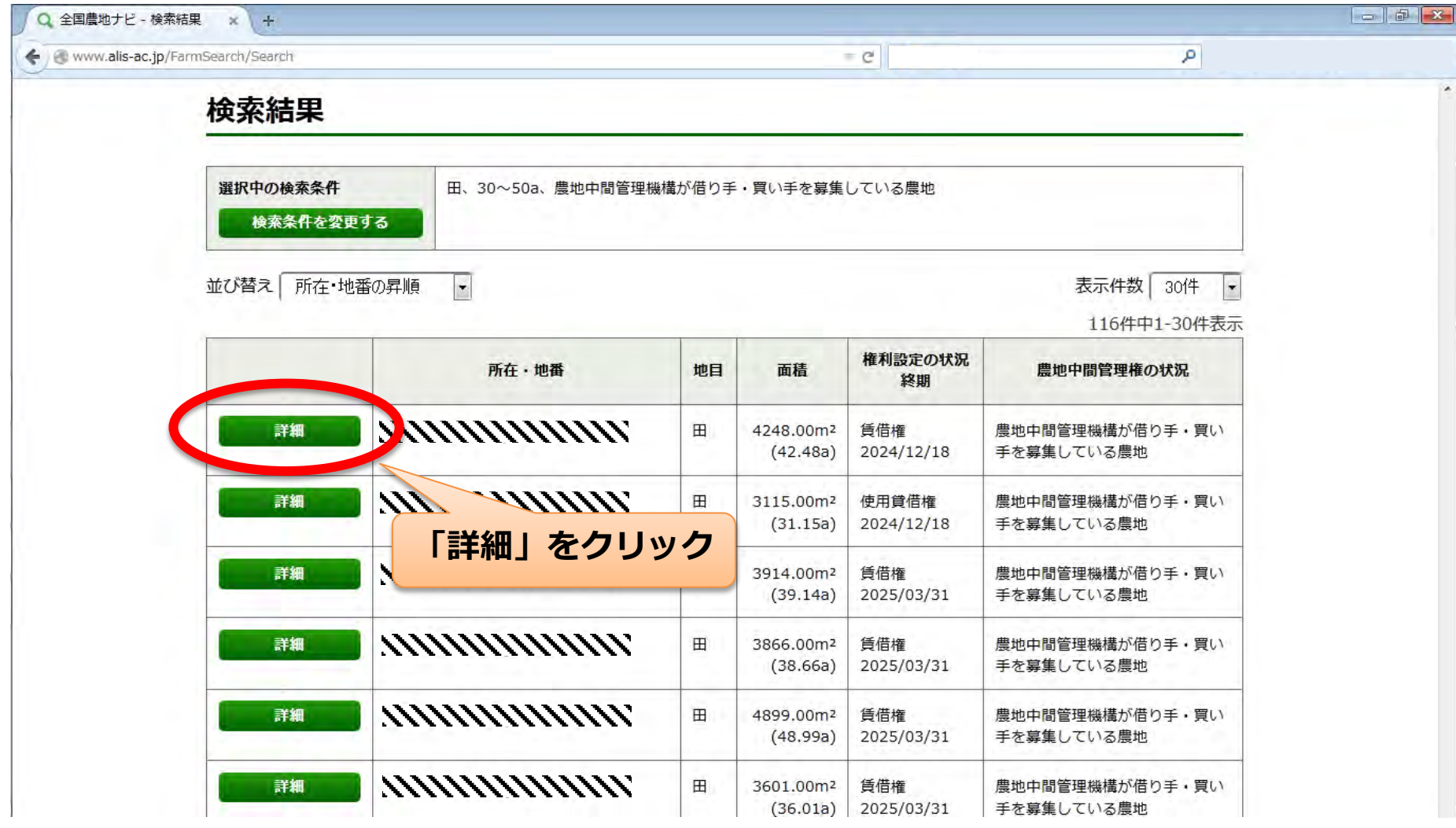

## **選択した農地の位置を示すピンが表示され、農地情報が見られます**

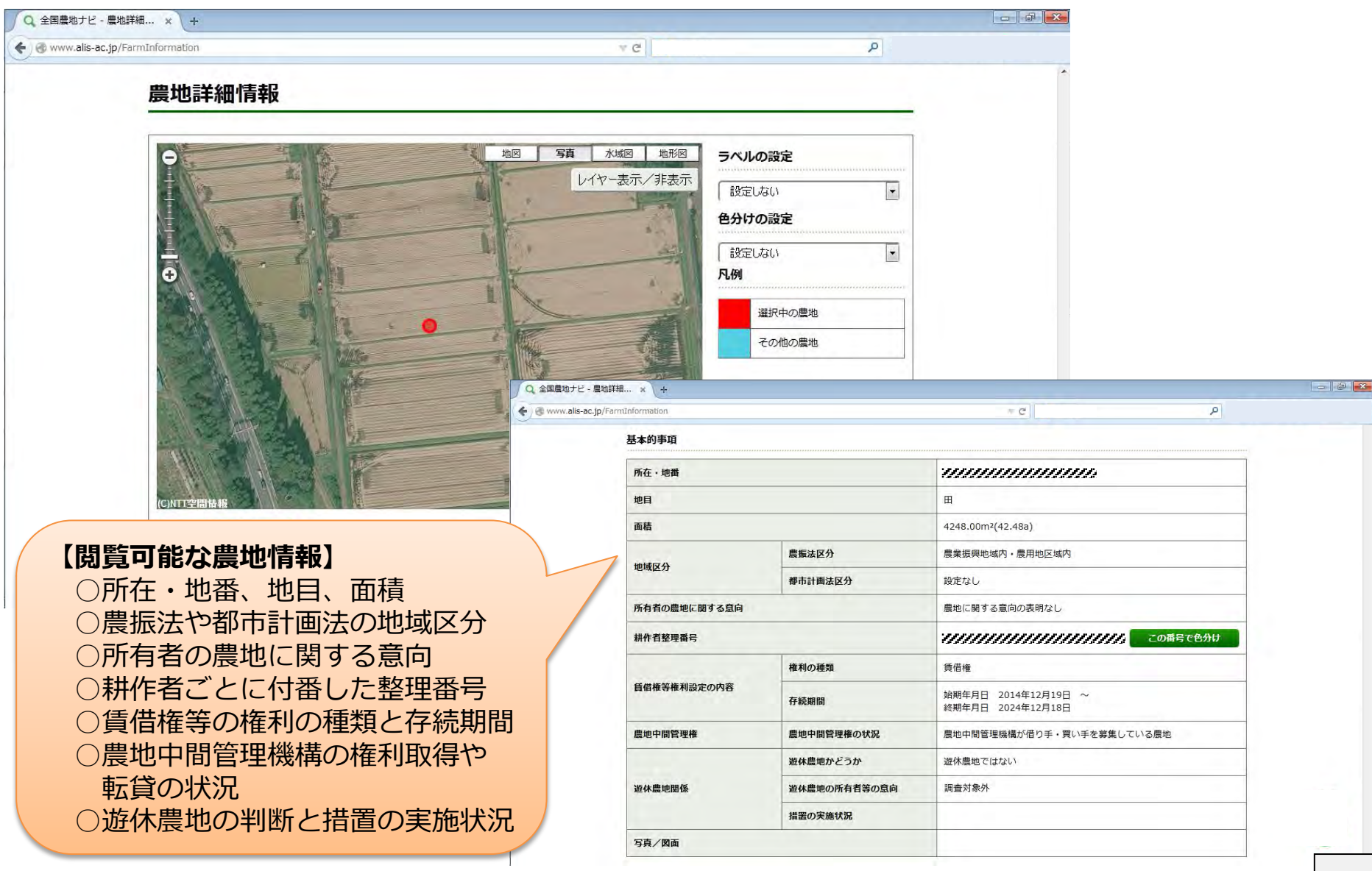